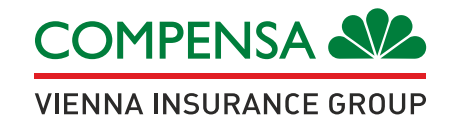

## **Mieli klientai,**

Kreipiantis į "Compensa Life" dėl draudiminio įvykio pagal turimą gyvybės draudimo sutartį ar pateikiant prašymą kompensuoti sveikatos draudimo išlaidas dažniausiai prašome pateikti ir medicininius dokumentus – gydytojo konsultacijos išrašo kopiją ar išrašą iš ligoninės.

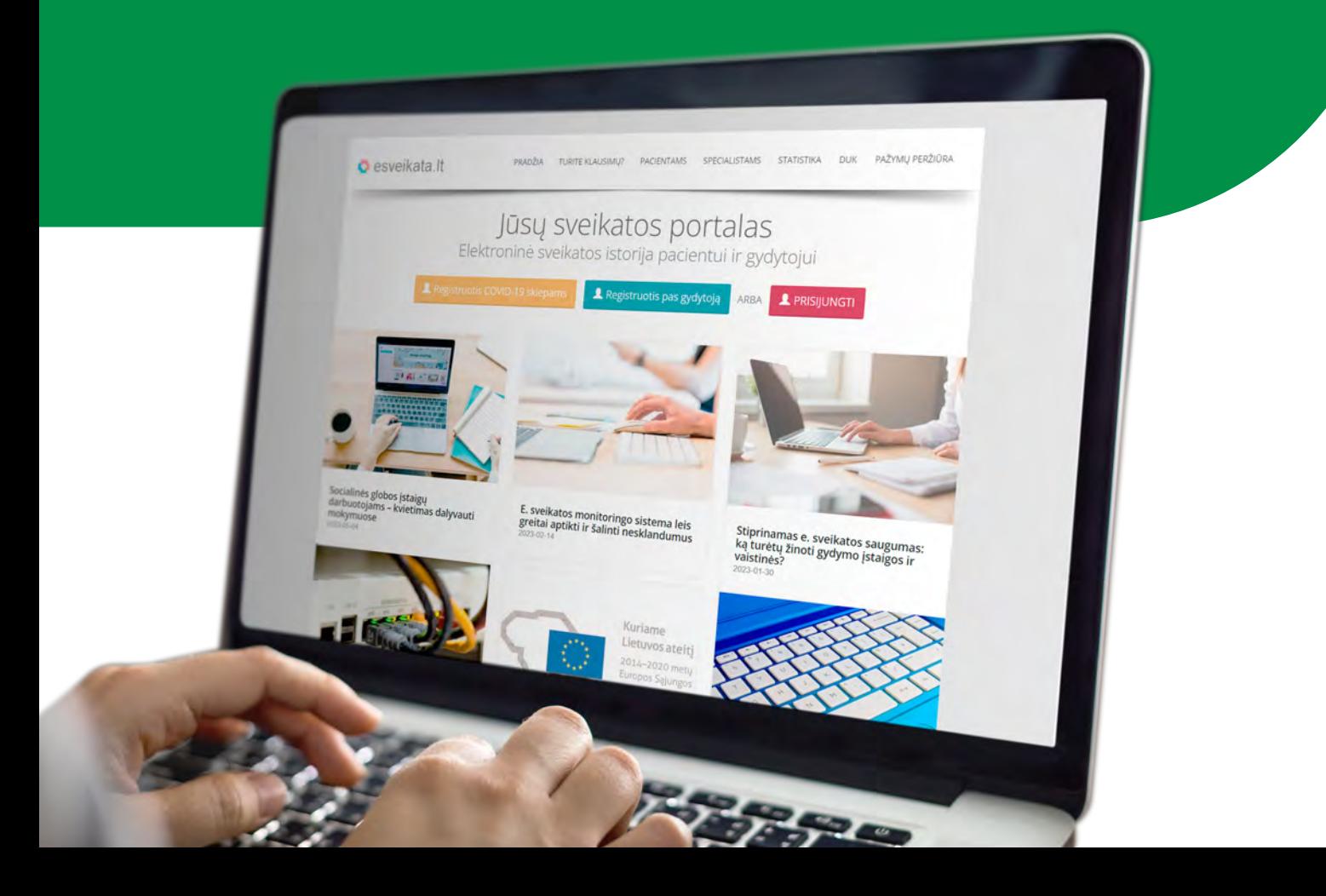

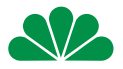

Siuos dokumentus rasite prisijungus prie savo paskyros centrinėje e. sveikatos informacinėje sistemoje adresu **esveikata.lt**.

## **PATEIKIAME ŽINGSNIUS KAIP GALITE TAI PADARYTI.**

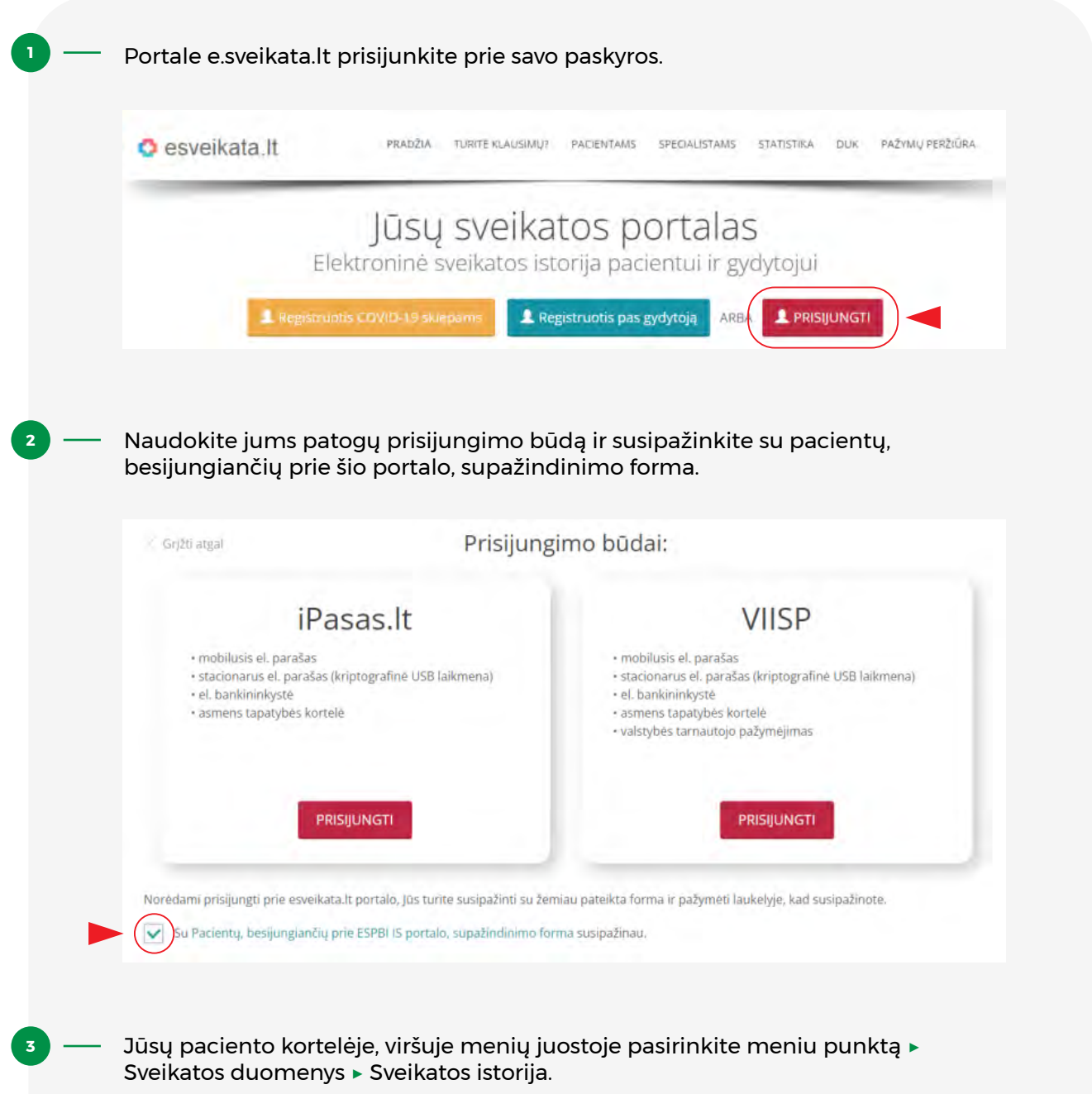

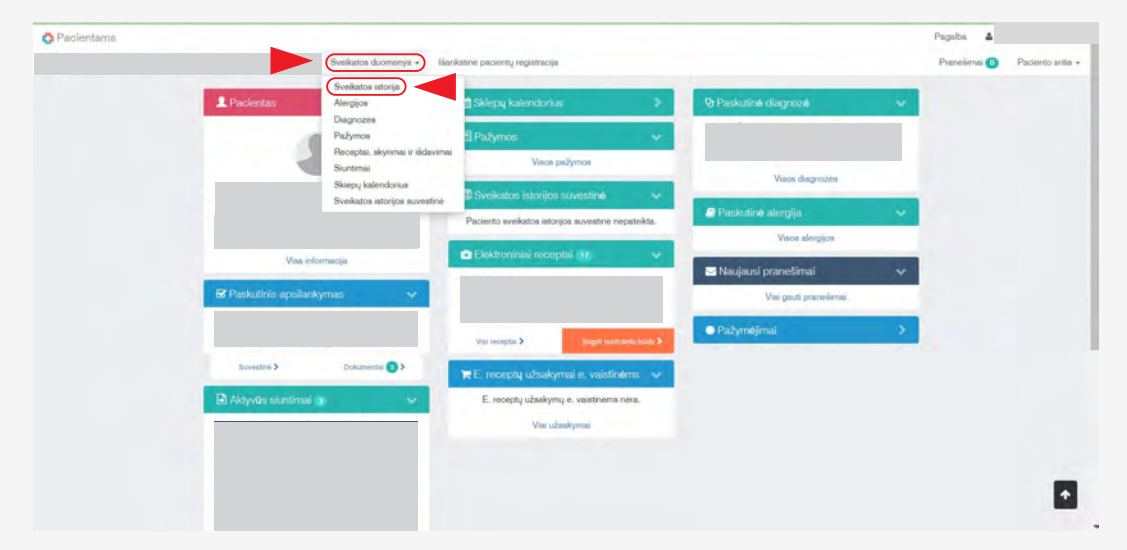

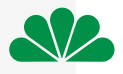

## Atsivėrus Jūsų sveikatos istorijos langui, kairėje pusėje esančiame meniu pasirinkite **Ambulatorinis apsilankymas.**

**4**

**5**

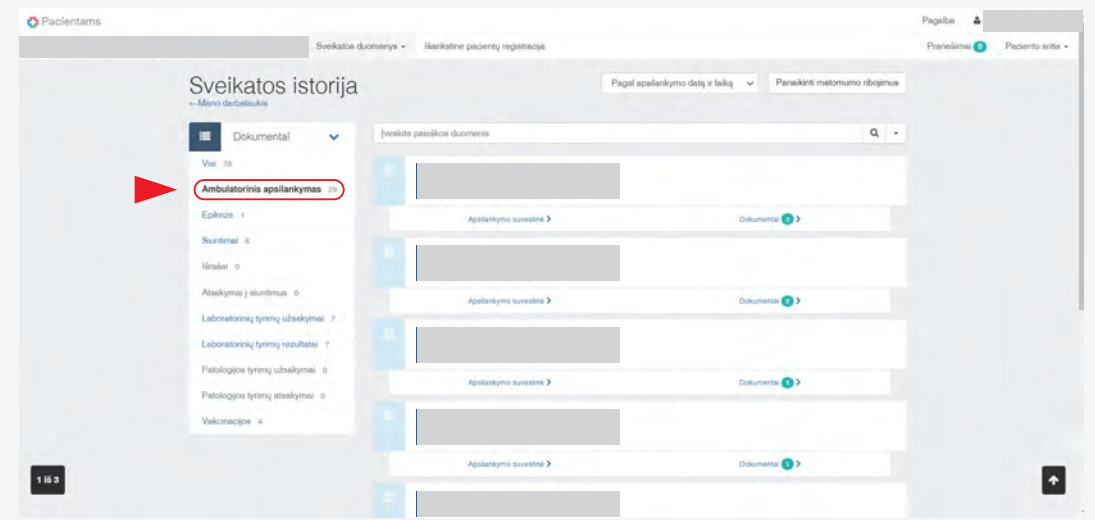

Iš pateiktų apsilankymų išsirinkite Jums reikalingą ir paspauskite nuorodą **▶** Dokumentai. Pasirinkite dokumentą **▶ E025 Ambulatorinio apsilankymo aprašymas.**

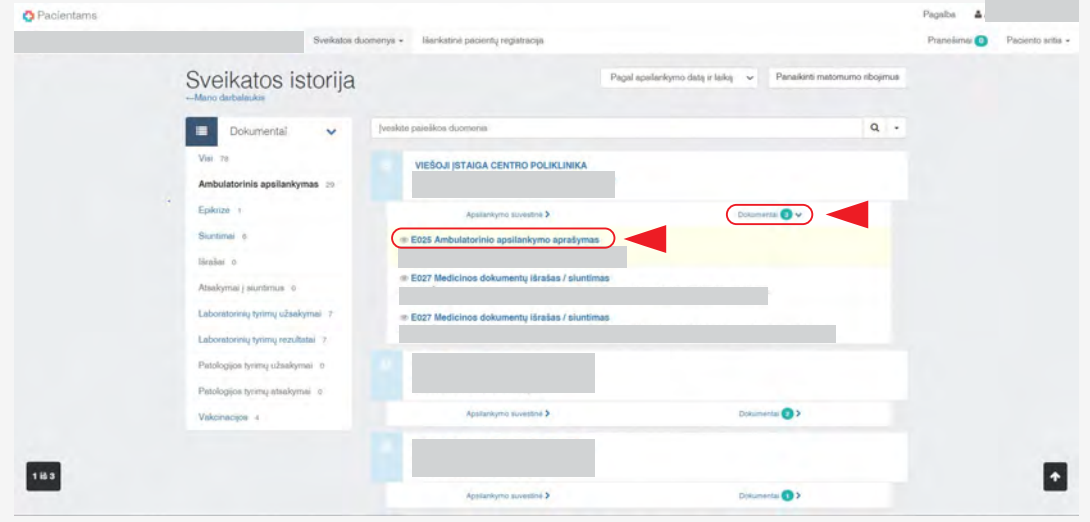

**6**

Ambulatoriniame apsilankymo aprašyme patikrinkite ar visas dokumentas yra išskleistas paspaudžiant **V** esančius prie kiekvieno punkto.

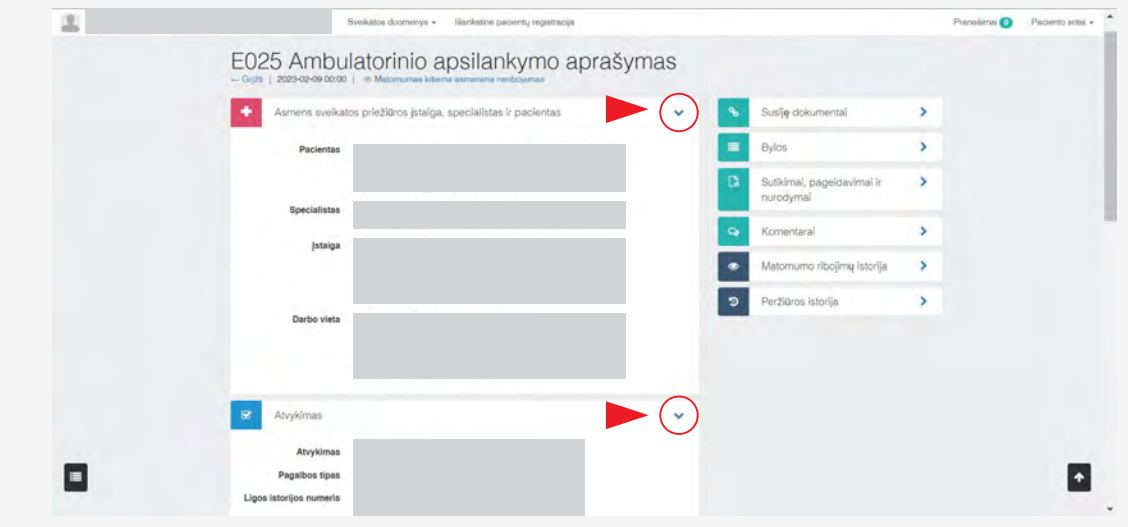

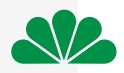

**7 J —**gitikinus, kad dokumentas išskleistas, savo klaviatūroje paspauskite mygtukų kombinaciją **CTRL + P**. Iššokus papildomai lentelei pasitikrinkite **Save as PDF** ir paspauskite mygtuką Save. Dokumentas išsisaugojo Jūsų kompiuteryje.

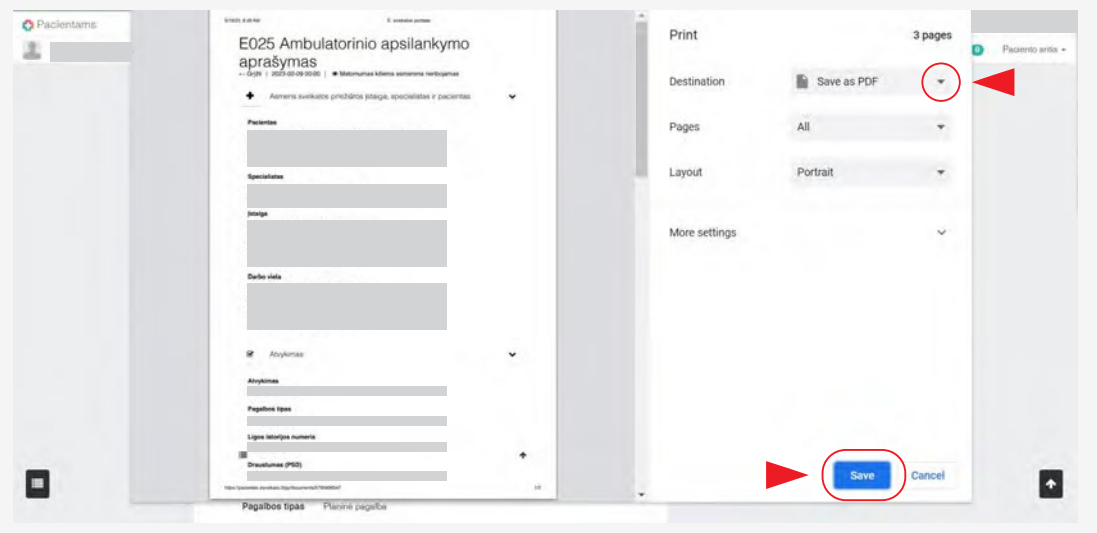